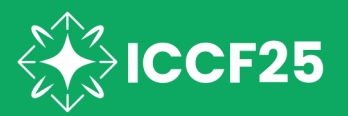

#### **GUIDELINES FOR ORAL VIRTUAL PRESENTATION**

Dear presenter,

we would like to ask you to take a few minutes to read the following guidelines regarding your presentation.

A whole session will be organized in a hybrid mode as a ZOOM MEETING with the audience at the conference venue as well as with participants online connecting via ZOOM platform. A conference room onsite will be one of the ZOOM clients.

During the session you will present your slides in a screenshare mode from your location.

### **Before the Conference you are kindly asked to:**

- 1. Log in and check the date, time and length of your presentation in the conference programme a[t https://iccf25.com/live-schedule:](https://iccf25.com/live-schedule)
	- if you have 35 minutes assigned, your time slot will comprise of 30-minutes presentation and 5 minutes for a Q&A discussion;
	- if you have 25 minutes assigned, your time slot will comprise of 20-minutes presentation and 5 minutes for a Q&A discussion.

#### **To log in use the e-mail address provided in the registration form.**

- 2. Prepare the presentation in Microsoft PowerPoint or PDF format, 16x9. All presentations must be made and held in English.
- 3. Take part in the test connection and a short ZOOM training organized by our technical staff. Our technical staff will be available according to the below given schedule:

# **22 August 2023 (Tuesday) from 10.00 am to 11.00 am and from 4.00 pm to 5.00 pm CEST (Warsaw time)**

To attend a practice session, use a following link: <https://us02web.zoom.us/j/84544613763?pwd=bG44THJpMS9FMFpMTjFRdkozc2RnUT09>

IMPORTANT NOTE! It is important that for this test connection you connect from the same place and use the same equipment (computer, headphones, camera) that you will use during the conference session.

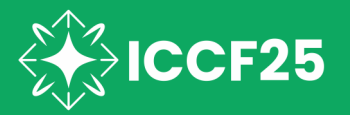

## **Before the session you are kindly asked to:**

Connect to the session approx. 15 minutes before the session starts for the last technical check-up and any questions.

Authorization

To join the session, simply go to <https://iccf25.com/live-schedule> and **use the e-mail address you provided in the registration form to log in**.

Once logged in, search for your session using filters or SEARCH field and simply click JOIN button. You will be re-directed to ZOOM.

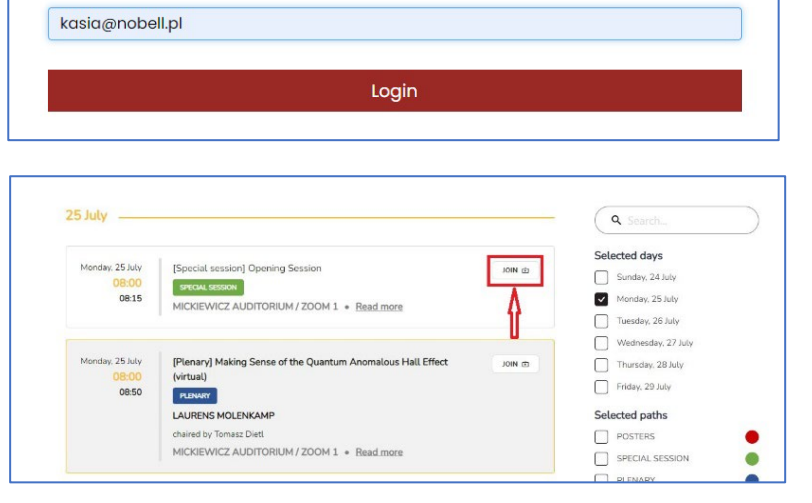

Technical requirements

- Computer with Internet access, camera and microphone.
- ZOOM software installed latest version. For ZOOM download, clic[k HERE.](https://zoom.us/download)
- Internet access of minimum 1 Mbps (125MBps) broadband connection is recommended.
- External USB headphones with a microphone are highly recommended as it will provide a better audio for your narration to be well heard and understood by the audience. In case you use wireless headphones (e.g., with a Bluetooth connection), please make sure the battery is fully charged.
- Your computer or audio equipment may have its own mute or disable settings make sure to check that everything is 'on'.
- We recommend closing all windows or applications that are not needed (especially those using a camera and / or microphone, e.g., Skype, MS Teams, Webex) to ensure the best performance of the platform.

Shall you need further assistance, please contact the ICCF-25 Conference Secretariat at [info@iccf25.com](mailto:info@iccf25.com)